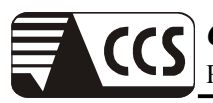

# **APPENDIX I PHOTOGRAPHS OF TEST SETUP**

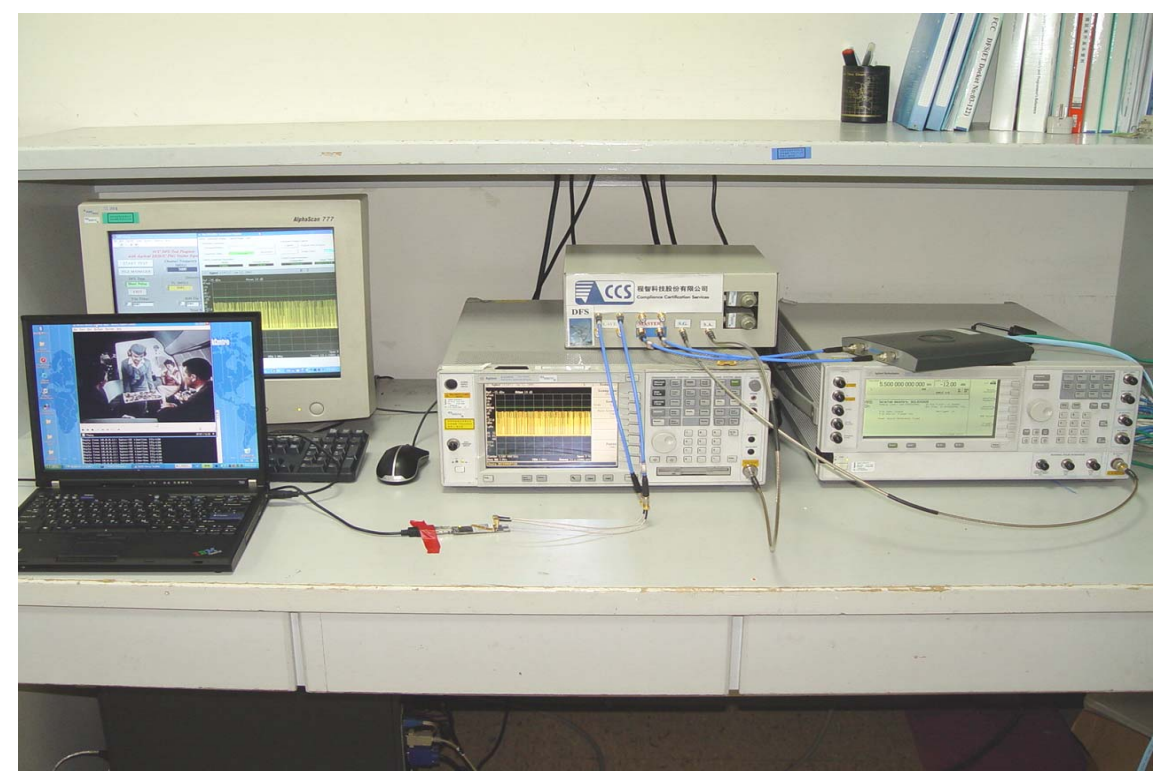

# **APPENDIX II TEST PROCEDURE**

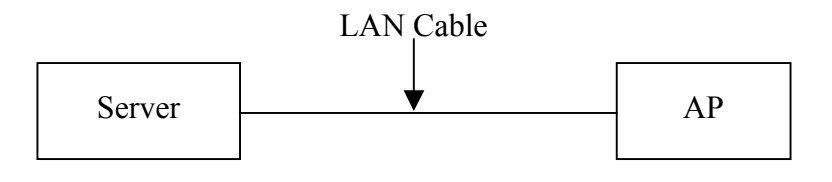

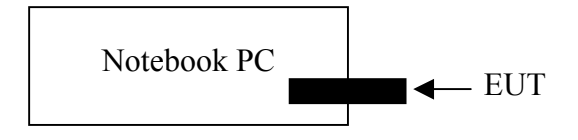

Set up EUT and AP

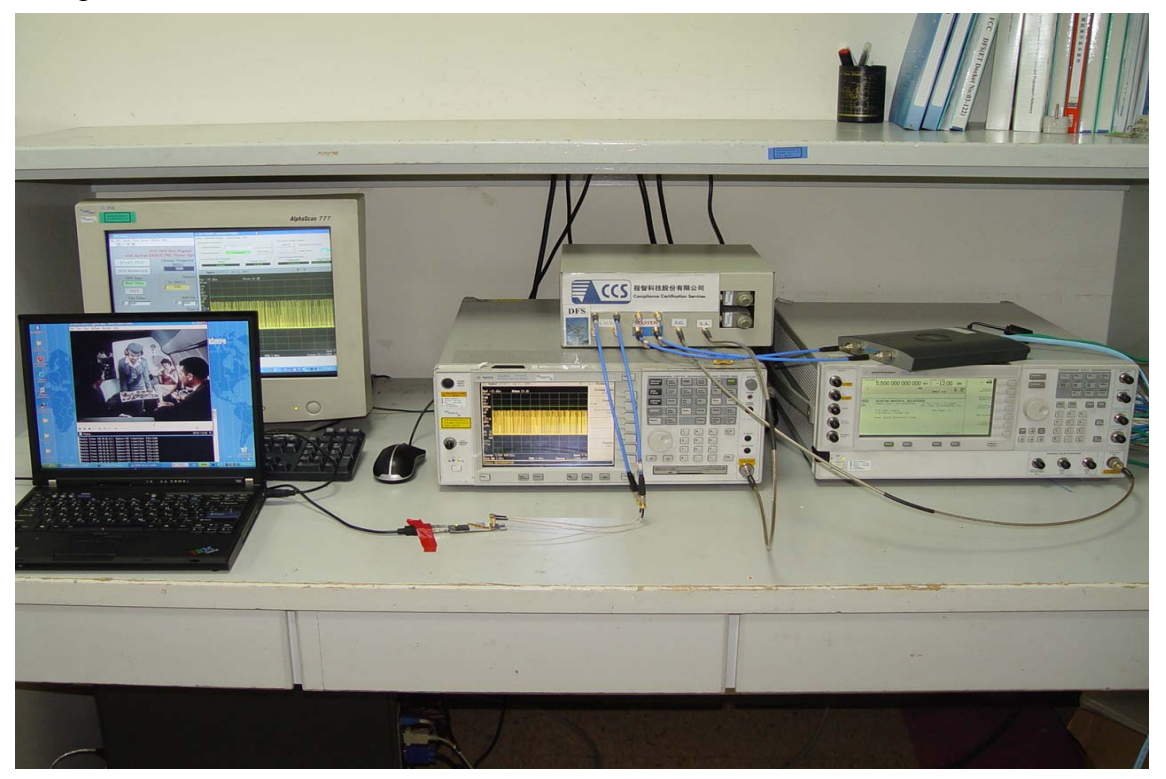

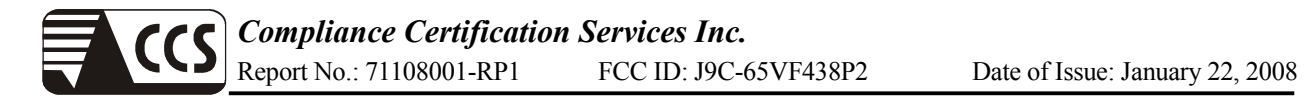

## Set up AP Channel at 5500MHz

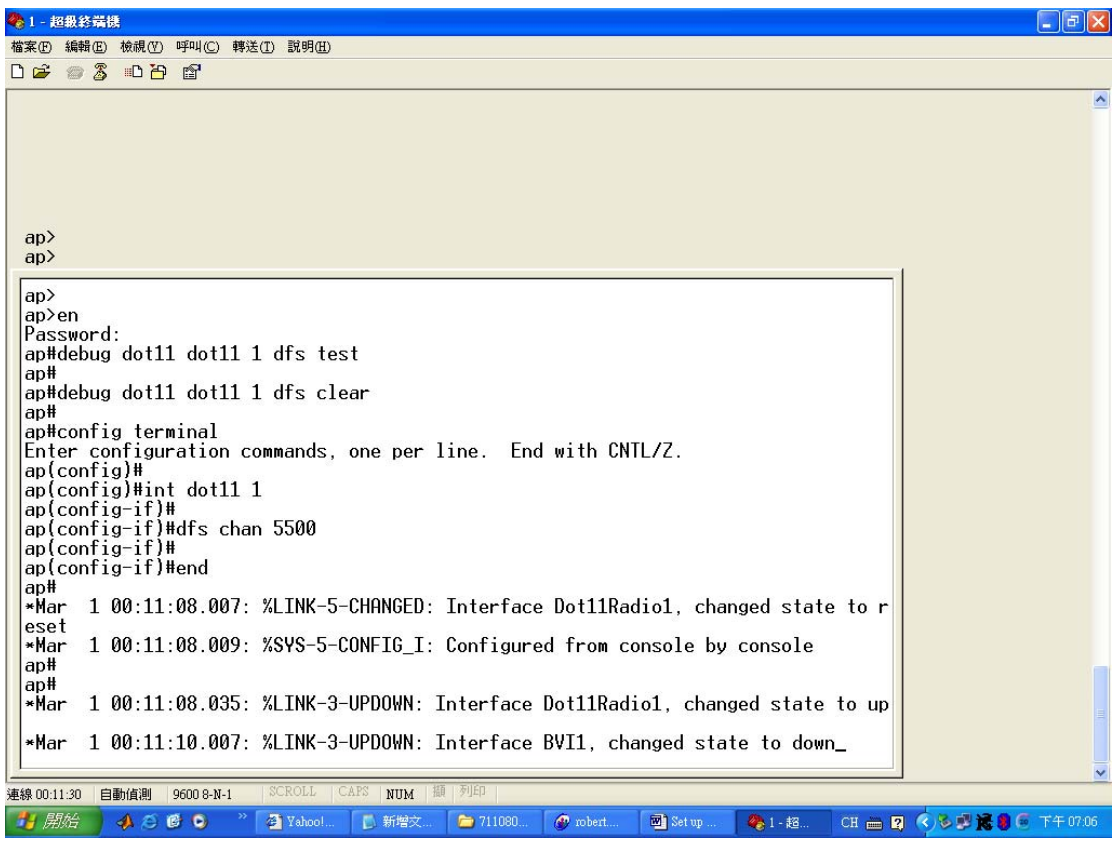

Connect to USB port

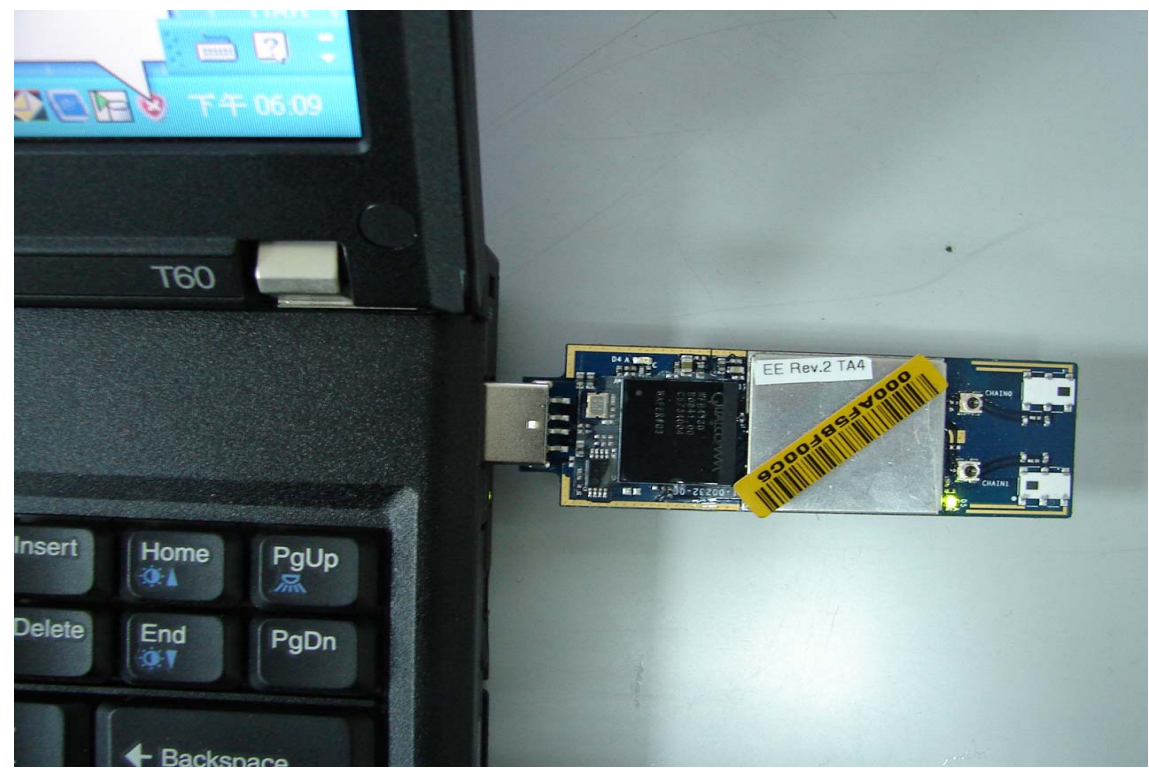

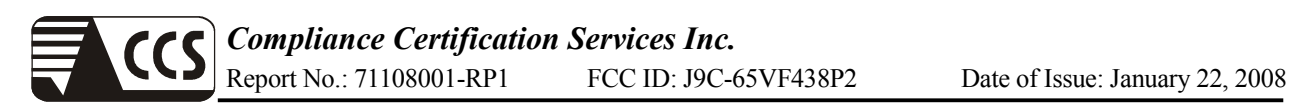

Setup Driver-

Step1-Select "No"

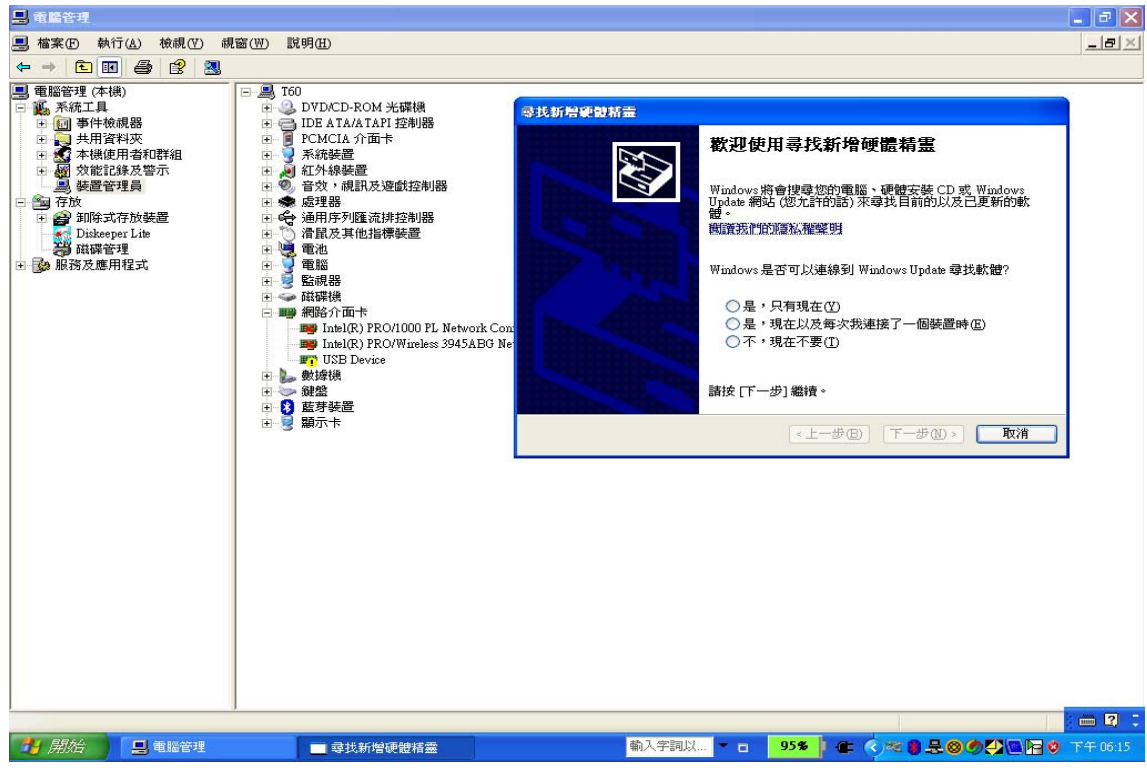

#### Step2

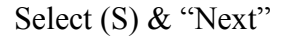

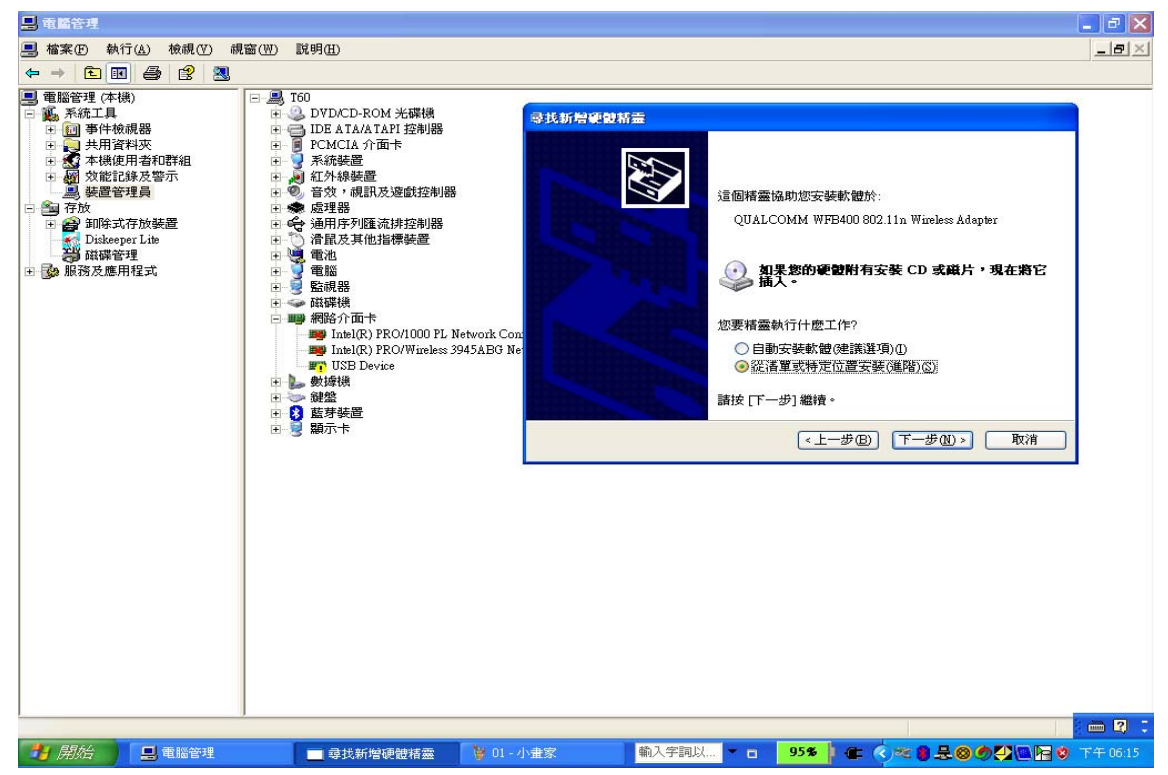

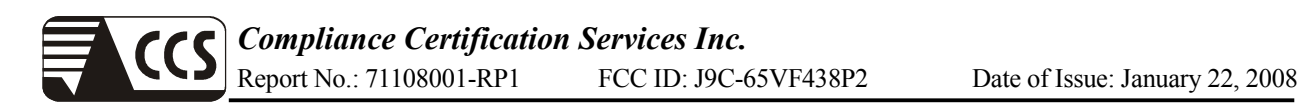

### Step3

Select "Yathish walkbuild from Majid"file & OK

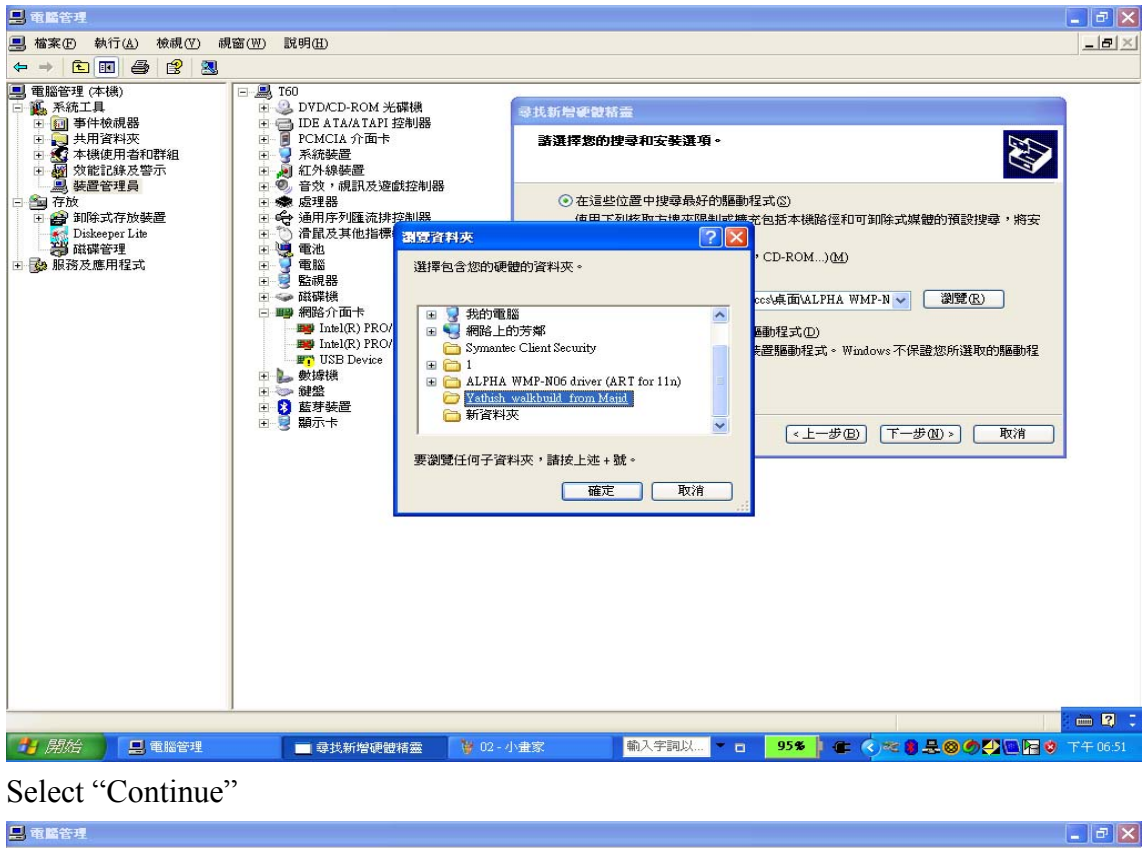

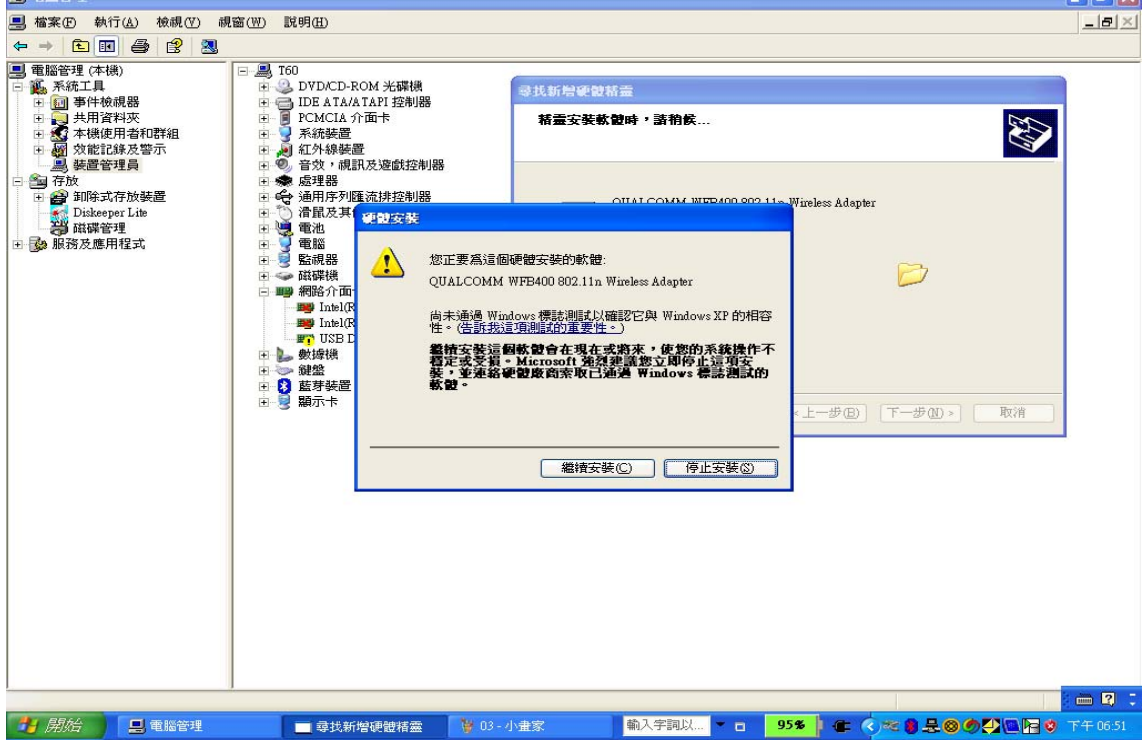

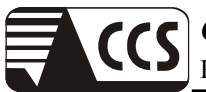

#### Select "OK"

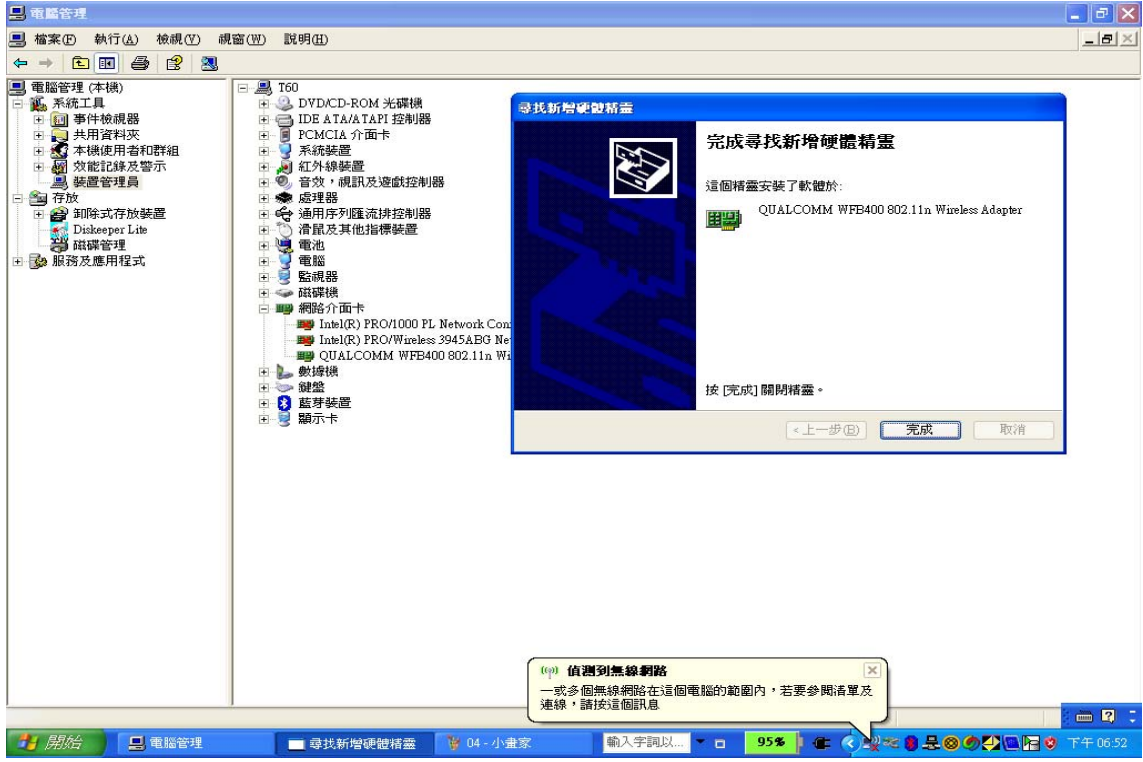

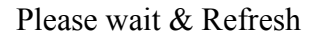

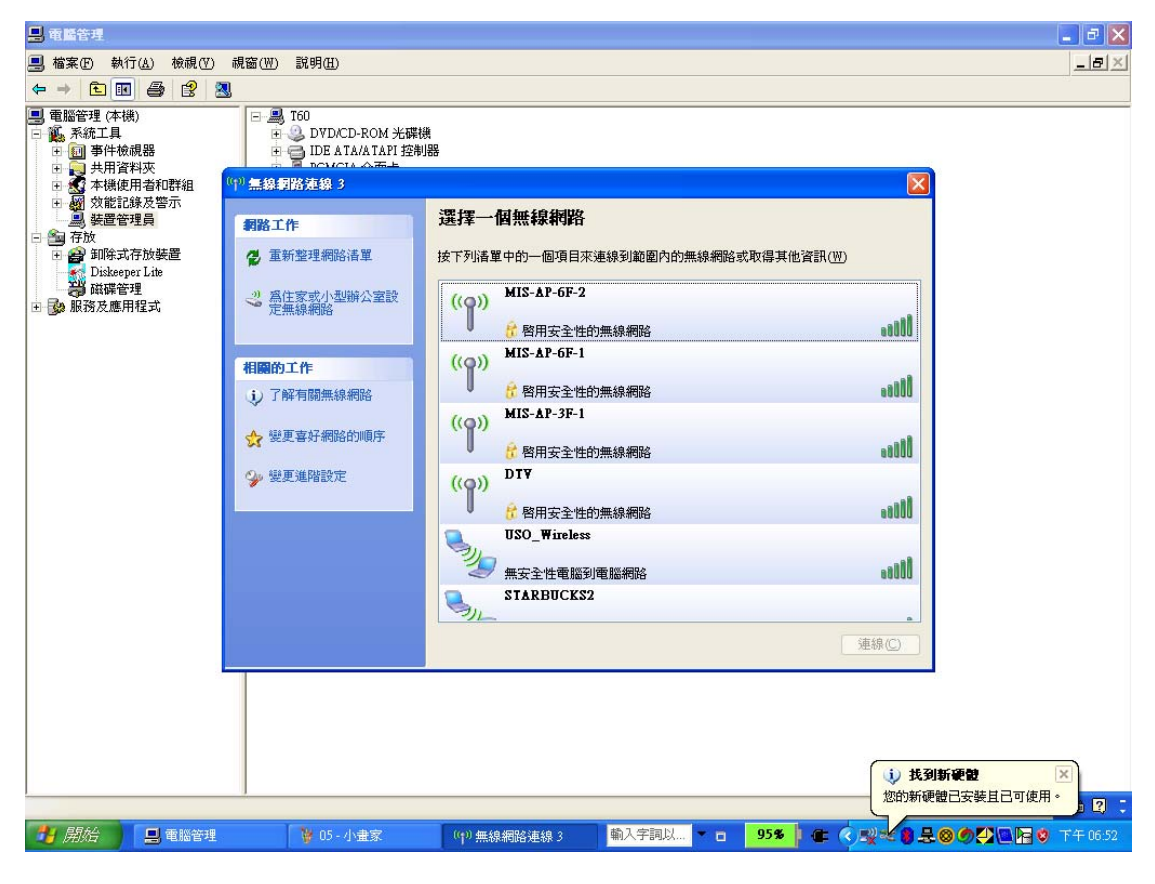

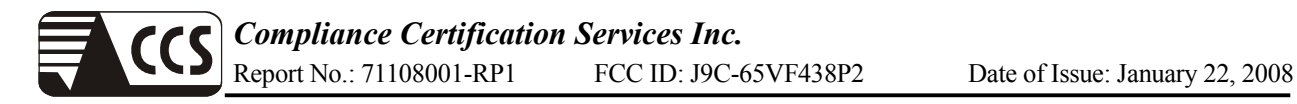

## Select "CCS-DFS" Link to AP

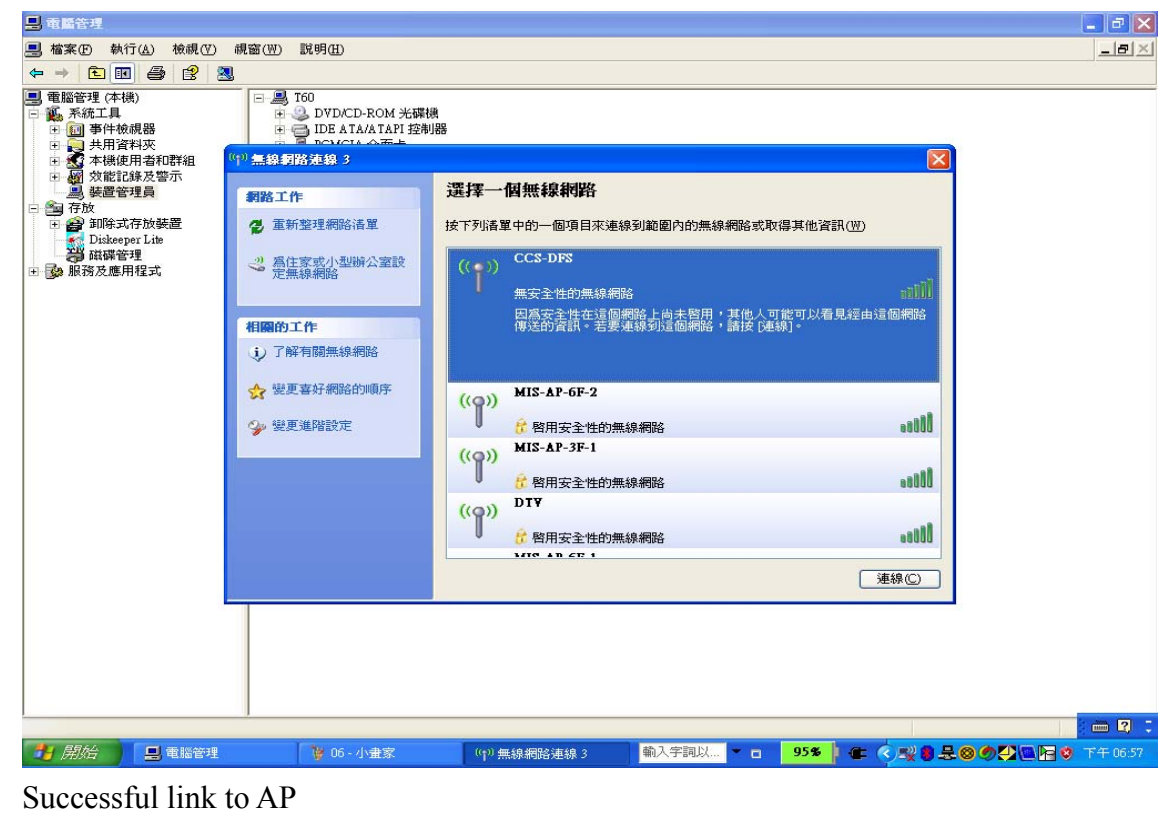

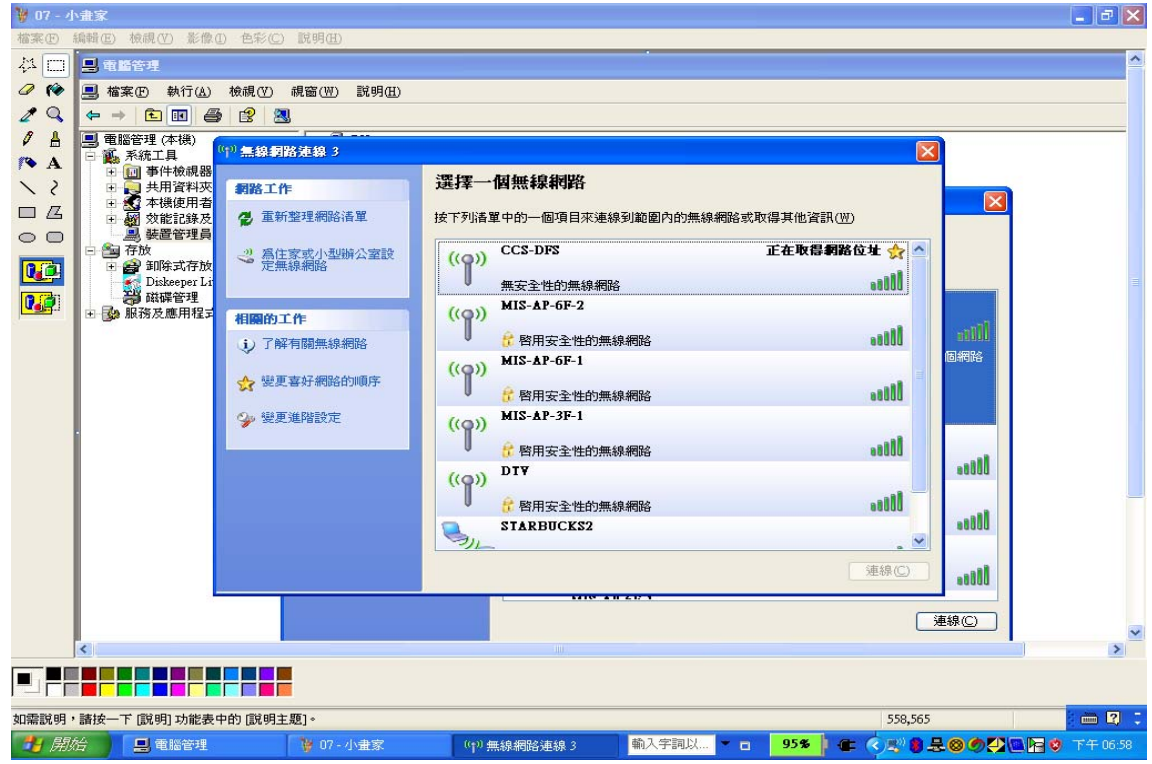

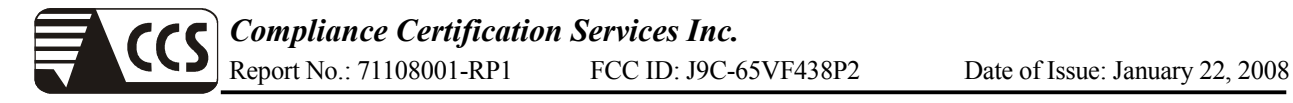

### Setup IP address "10.0.0.XX"

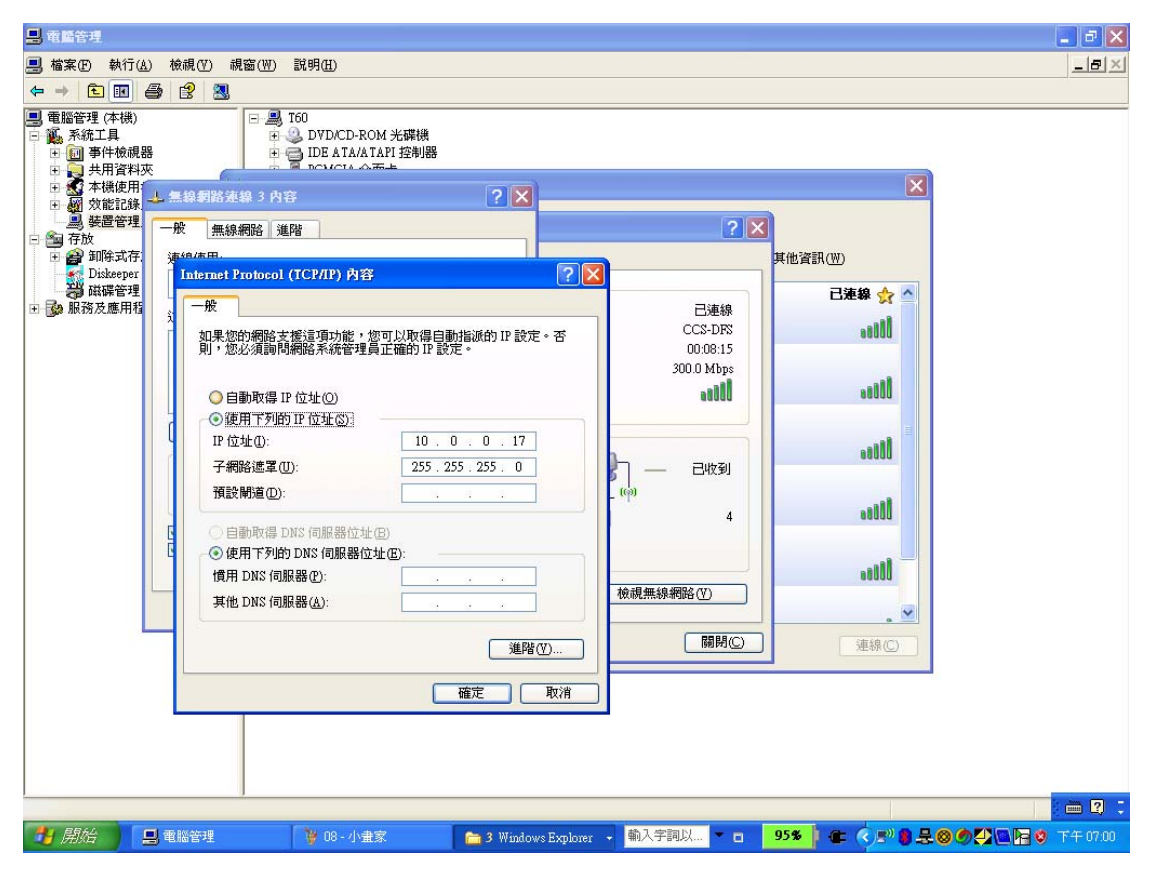

#### Done

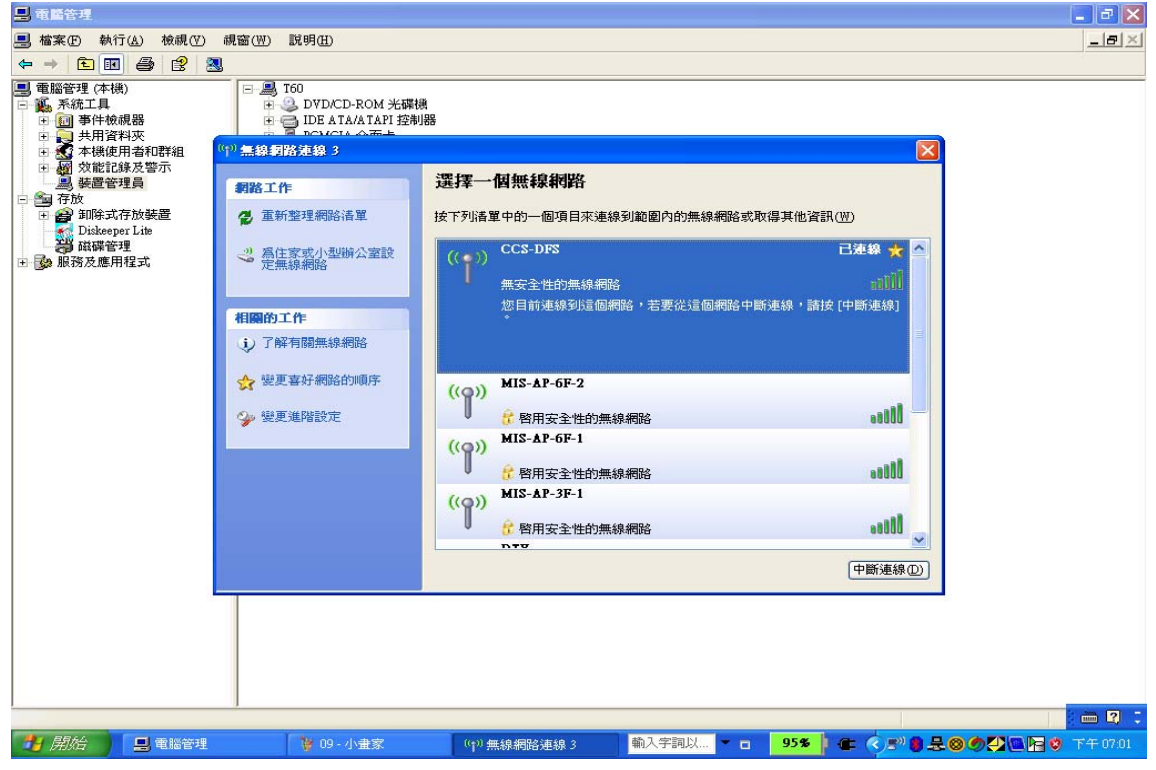

Play the MPEG test video file from the Master to the Slave.